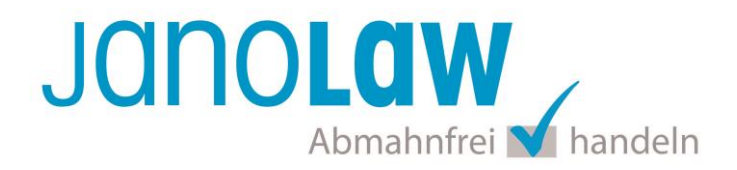

# **Einbindungsanleitung xt:Commerce Version 3**

# **WICHTIG**

Bitte prüfen Sie vorab die von Ihnen verwendeten Versionen! Wenn Sie xt:Commerce Version 4 nutzen, dann verwenden Sie bitte folgende [Anleitung.](https://www.janolaw.de/agb-service/einbindung-xt-commerce.html#menu) Bitte beachten Sie, dass die Version 3 von xt:Commerce nicht die mehrsprachige Version des AGB Hosting-Service von janolaw unterstützt.

#### **janolaw Versionshinweis**

Bitte prüfen Sie ob Ihnen die Rechtstexte in der **janolaw Version 3** zur Verfügung stehen. Dies ist der Fall, wenn die Texte im Jahr 2016 erstellt worden sind. Sollten Sie Zweifel haben, dann prüfen Sie nach dem Login in Ihrem persönlichen Bereich [My janolaw](https://www.janolaw.de/login.html) in der Übersicht das Datum der letzten Erstellung bzw. ob Sie den Menüpunkt als [Stammdaten ändern](https://www.janolaw.de/myjanolaw/agb-service/#menu) haben. Mit einer einmaligen Neubeantwortung des gesamten Fragenkatalogs erhalten Sie automatisch die aktuellste Version.

# **1. Plugin Download**

Für die Integration des AGB Hosting-Service in xt:Commerce Version 3 laden Sie bitte hier das Plugin herunter und installieren Sie es anhand der folgenden Schritt-für-Schritt-Anleitung. [Plugin downloaden ›](https://www.janolaw.de/downloads/JanoLaw_AGB_xtCommerce_1.2.zip)

#### **2. Integration in den Shop**

Ergänzen Sie bitte die in dem Unterordner *Media* enthaltene Datei *janolaw\_settings.php* um die Kundenummer und Shop-ID, die Sie von janolaw erhalten haben. Sie finden diese in Ihrem persönlichen Bereich [My janolaw](https://www.janolaw.de/login.html) bzw. in der E-Mail, die Sie nach der Erstellung der Dokumente erhalten haben.

#### **Wichtig**:

Bitte achten Sie darauf, dass Sie den JANOLAW\_CACHEPATH auf Ihren persönlichen Cachepath (dieser ist bereits von Ihrem Shopsystem angelegt worden und wird für die temporäre Speicherung von Daten genutzt) eingetragen haben und dass dieser auch beschreibbar ist.

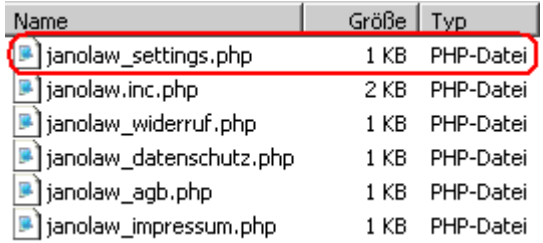

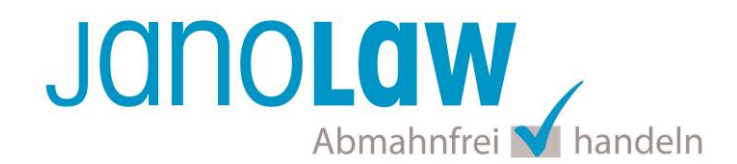

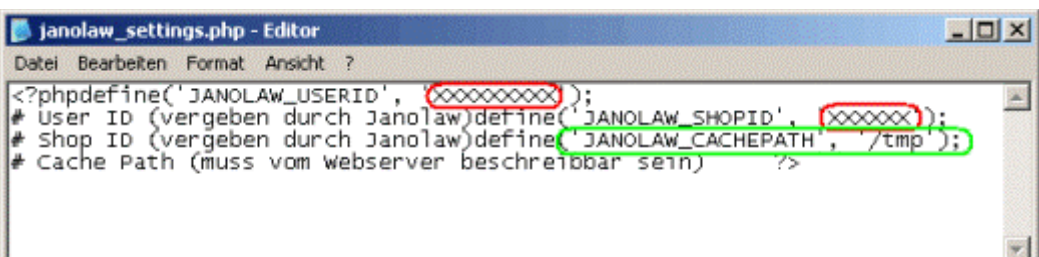

# **3.**

Kopieren Sie (z.B. über FTP) nun die modifizierte Datei janolaw\_settings.php und die weiteren Dateien aus dem Ordner Media und Changed Files an die entsprechenden Stellen Ihrer xt:Commerce Installation.

Dateien aus Ordner Media:

```
new_files/media/content/janolaw.inc.php -> media/content/janolaw.inc.php
```
new\_files/media/content/janolaw\_settings.php -> media/content/janolaw\_settings.php

new\_files/media/content/janolaw\_agb.php -> media/content/janolaw\_agb.php

new\_files/media/content/janolaw\_impressum.php -> media/content/janolaw\_impressum.php

new\_files/media/content/janolaw\_datenschutz.php -> media/content/janolaw\_datenschutz.php

new\_files/media/content/janolaw\_widerruf.php -> media/content/janolaw\_widerruf.php

Dateien aus Ordner Changed Files:

changed\_files/checkout\_payment.php -> checkout\_payment.php

changed\_files/send\_order.php -> send\_order.php

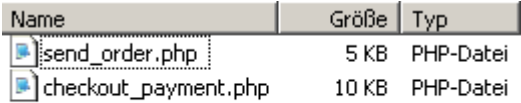

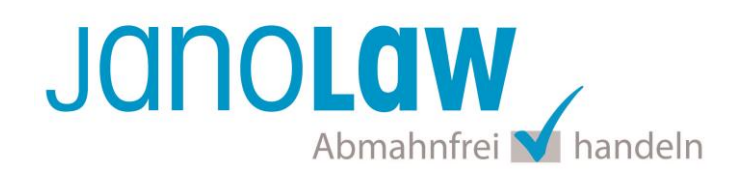

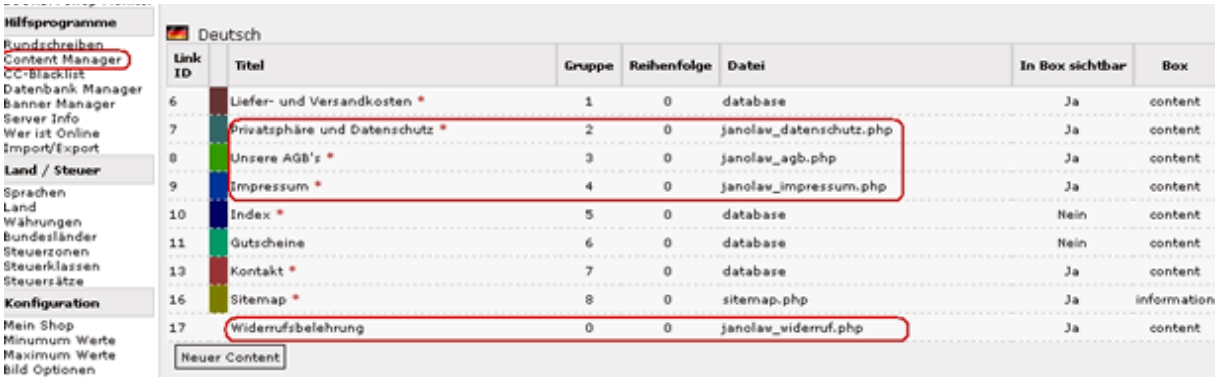

Ordnen Sie die jeweiligen php-Dateien von janolaw den entsprechenden Titeln zu:

Privatsphäre und Datenschutz -> janolaw\_datenschutz.php

Unsere AGB's -> janolaw\_agb.php

Impressum -> janolaw\_impressum.php

Beispiel für die Einbindung der Datei janolaw\_agb.php:

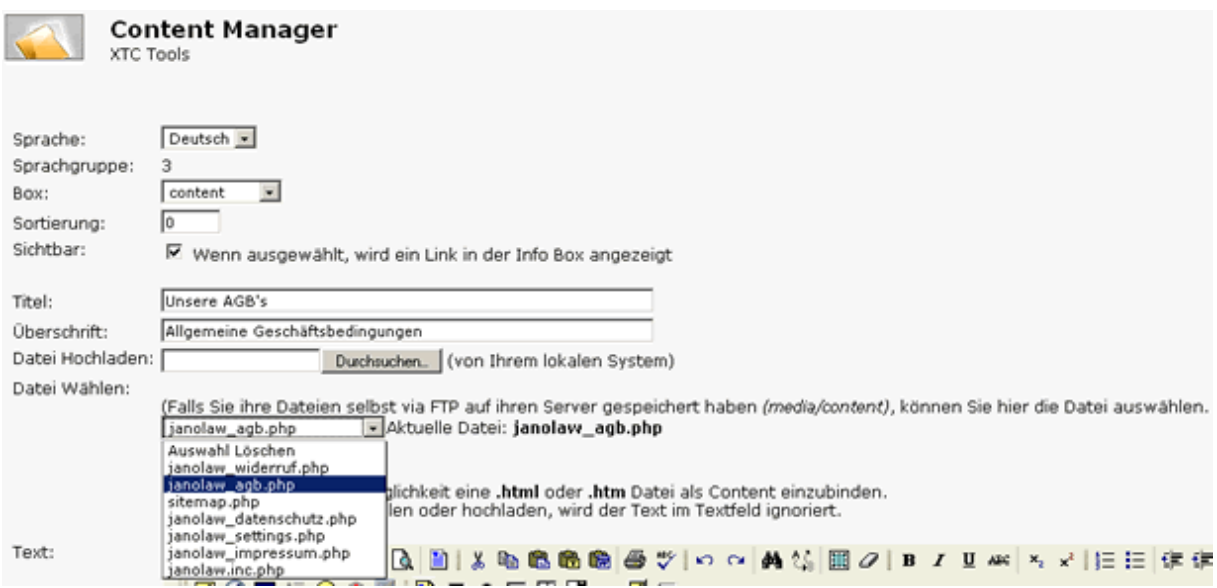

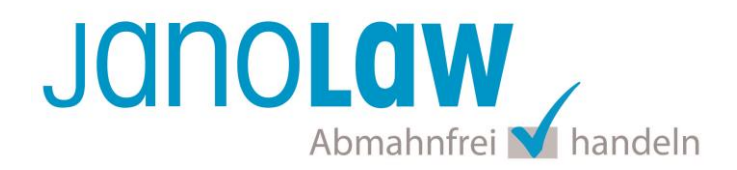

# **E-Mail Auftragsbestätigung rechtssicher gestalten**

Die folgenden Dokumente müssen per E-Mail Auftragsbestätigung oder spätestens mit dem Warenversand dem Kunden zugeschickt werden.

- AGB
- Widerrufsbelehrung
- Muster-Widerrufsformular
- Datenschutzerklärung ab Mai 2018

Um eine **Abmahnung** zu **vermeiden** empfehlen wir auch den **Versand** der **Datenschutzerklärung** in der E-Mail Auftragsbestätigung aufgrund des für die Shop-Datenschutzerklärungen relevanten Art. 12 der **Datenschutzgrundverordnung** (**DSGVO**)<https://dsgvo-gesetz.de/art-12-dsgvo/> Hier wird explizit von der Übermittlung an die betroffene Person gesprochen und nicht von der allgemeinen Öffentlichkeit.

(1) Der Verantwortliche trifft geeignete Maßnahmen, um der betroffenen Person alle Informationen gemäß den Artikeln 13 und 14 und alle Mitteilungen gemäß den Artikeln 15 bis 22 und Artikel 34, die sich auf die Verarbeitung beziehen, in präziser, transparenter, verständlicher und leicht zugänglicher Form in einer klaren und einfachen Sprache zu übermitteln; dies gilt insbesondere für Informationen, die sich speziell an Kinder richten. Die Übermittlung der Informationen erfolgt schriftlich oder in anderer Form, gegebenenfalls auch elektronisch. Falls von der betroffenen Person verlangt, kann die Information mündlich erteilt werden, sofern die Identität der betroffenen Person in anderer Form nachgewiesen wurde.

Für die Einbindung der **Widerrufsbelehrung** janolaw\_widerruf.php erstellen Sie gegebenenfalls einen neuen Titel und ergänzen die von janolaw bereitgestellte Datei analog.

Folgende Dateien müssen zwar im Ordner *Media* bzw. *Content* liegen (vgl. Punkt 2), dürfen aber **nicht** als Dokument eingebunden werden:

- janolaw\_settings.php
- janolaw.inc.php

Die nachfolgenden Dateien werden durch die modifizierten Dateien von janolaw überschrieben und ebenfalls **nicht** eingebunden:

- checkout payment.php
- send order.php

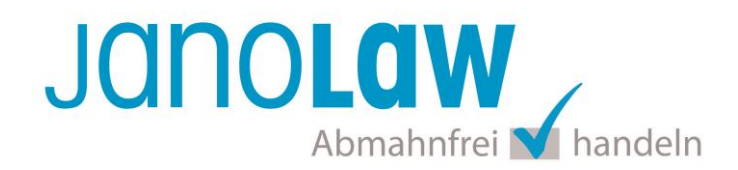

# **WICHTIG**

Bitte prüfen Sie im Rahmen eines **Testkaufs** auch ob Sie die Dokumente in der **E-Mail Auftragsbestätigung** korrekt eingebunden haben bzw. ob die oben aufgeführten Dokumente per Schnittstelle automatisch eingebunden wurden.

- Wenn die **Funktionalität nur teilweise gegeben** ist, dann müssen Sie die restlichen Texte händisch in der E-Mail Auftragsbestätigung hinterlegen und diese bei Änderungen manuell aktualisieren.
	- Der Versand kann dann als **E-Mail Anhang** erfolgen indem Sie die Rechtstexte jeweils als PDF Dokument umwandeln.
	- **Alternativ** können Sie den **Rechtstext** auch in die E-Mail Auftragsbestätigung unterhalb der Kaufbestätigung / Signatur **herein kopieren**. Bitte achten Sie bei dieser Variante darauf, dass Sie nicht die von der Schnittstelle automatisch eingespielten Rechtstexte überschreiben, da bei der nächsten Synchronisation die von Ihnen händisch ergänzten Texte überschrieben werden.

Ihre Rechtstexte im Word Format finden Sie nach dem Login in Ihrem persönlichen Bereich [My janolaw](https://www.janolaw.de/login.html) über den Klick auf PÜbersicht aufrufen ›

## **HINWEIS**

Eine reine Verlinkung auf die Rechtstexte in der E-Mail Auftragsbestätigung ist nicht ausreichend!

#### **Textuelle Änderungen**

Bitte nehmen Sie eventuelle Änderungen an den janolaw Dokumenten ausschließlich auf www.janolaw.de vor. Dazu müssen Sie sich in den Bereich [My janolaw](https://www.janolaw.de/login.html) einloggen und dort die Dokumente ggf. neu erstellen.

# **Muster-Widerrufsformular**

Das Muster-Widerrufsformular muss per E-Mail oder spätestens mit dem Warenversand zugeschickt werden. Zusätzlich muss das Widerrufsformular als weiterer Menüpunkt / Link in Ihren Internetshop neben den schon bestehenden Links für AGB, Impressum, Datenschutzerklärung, Widerrufsbelehrung und dem aktiven Link zur Online Streitbeilegungsplattform (OS-Plattform) angelegt werden.

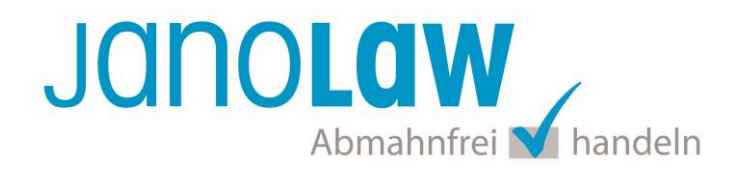

### **Einbindung der Rechtstexte im Internetshop**

Die AGB, Widerrufsbelehrung, Muster-Widerrufsformular, Datenschutzerklärung und Impressum müssen in den Internetshop leicht auffindbar eingebunden werden z.B. mittels deutlich beschrifteten Links im Footer.

## **Formatierung der Rechtstexte im Internetshop**

Um die Inhalte der Dokumente optisch zu verändern, können Sie die Datei janolaw.css als Beispiel CSS Datei verwenden.

## **Online Streitschlichtungsvorlage (OS-Plattform)**

Nach der europäischen ODR-Verordnung (Verordnung über die außergerichtliche Online-Beilegung verbraucherrechtlicher Streitigkeiten) müssen Unternehmer, die an Verbraucher verkaufen seit dem 9. Januar 2016 auf ihren Webshops einen **aktiven Link** auf die OS-Plattform [\(https://ec.europa.eu/consumers/odr/](https://ec.europa.eu/consumers/odr/) ) setzen **und ihre E-Mail Adresse angeben**.

#### **WICHTIG**:

Sie sollten den Link zur Plattform weder unter das Impressum noch in die AGB einfügen, da er dort als "versteckt" gelten könnte.

Hier unser Textvorschlag:

*Die EU-Kommission stellt eine Plattform für außergerichtliche Streitschlichtung bereit. Verbrauchern gibt dies die Möglichkeit, Streitigkeiten im Zusammenhang mit ihrer Online-Bestellung zunächst außergerichtlich zu klären. Die Streitbeilegungs-Plattform finden Sie hier: <https://ec.europa.eu/consumers/odr/>*

*Unsere E-Mail für Verbraucherbeschwerden lautet: ......@......*

#### **Probleme bei der Einbindung?**

Bitte prüfen Sie, ob Sie folgende Fehlerquellen ausschließen können:

- Shop-ID / User-ID korrekt eingetragen und nicht vertauscht?
- Wurde der janolaw Cachepath richtig eingetragen und ist dieser auch beschreibbar?
- PHP muss Zugriff auf andere URLs nehmen können, um dort Dateien runterladen zu können.
- In der php.ini des Servers muss *allow\_url\_fopen* aktiviert sein

[Weitere Infos finden Sie auch im modified eCommerce Shopsoftware Forum ›](http://www.modified-shop.org/forum/index.php?topic=16927.0)